# **Chapter 400**

# **One-Sample T-Tests**

### **Introduction**

The one-sample *t-*test is used to test whether the mean of a population is greater than, less than, or not equal to a specific value. Because the *t* distribution is used to calculate critical values for the test, this test is often called the one-sample *t-*test. The *t*-test assumes that the population standard deviation is unknown and will be estimated by the data.

When the data are differences between paired values, this test is known as the *paired t-test*.

### **Other PASS Procedures for Testing One Mean or Median**

Procedures in **PASS** are primarily built upon the testing methods, test statistic, and test assumptions that will be used when the analysis of the data is performed. You should check to identify that the test procedure described below in the Test Procedure section matches your intended procedure. If your assumptions or testing method are different, you may wish to use one of the other one-sample procedures available in **PASS**–the One-Sample Z-Tests and the nonparametric Wilcoxon Signed-Rank Test procedures. The methods, statistics, and assumptions for those procedures are described in the associated chapters.

If you wish to show that the mean of a population is larger (or smaller) than a reference value by a specified amount, you should use one of the clinical superiority procedures for comparing means. Non-inferiority, equivalence, and confidence interval procedures are also available.

### **The Statistical Hypotheses**

In the usual *t*-test setting, the null  $(H_0)$  and alternative  $(H_1)$  hypotheses for two-sided tests are defined as

 $H_0: \mu = \mu_0$  versus  $H_1: \mu \neq \mu_0$ .

Rejecting  $H_0$  implies that the mean is not equal to the value  $\mu_0$ . The hypotheses for one-sided upper-tail tests are

$$
H_0: \mu \le \mu_0 \quad \text{versus} \quad H_1: \mu > \mu_0.
$$

Rejecting  $H_0$  implies that the mean is larger than the value  $\mu_0$ . This test is called an *upper-tail test* because  $H_0$  is rejected in samples in which the sample mean is larger than  $\mu_0$ .

The *lower-tail test* is

 $H_0: \mu \geq \mu_0$  versus  $H_1: \mu < \mu_0$ .

#### **One-Sample T-Tests**

It will be convenient to adopt the following specialize notation for the discussion of these tests.

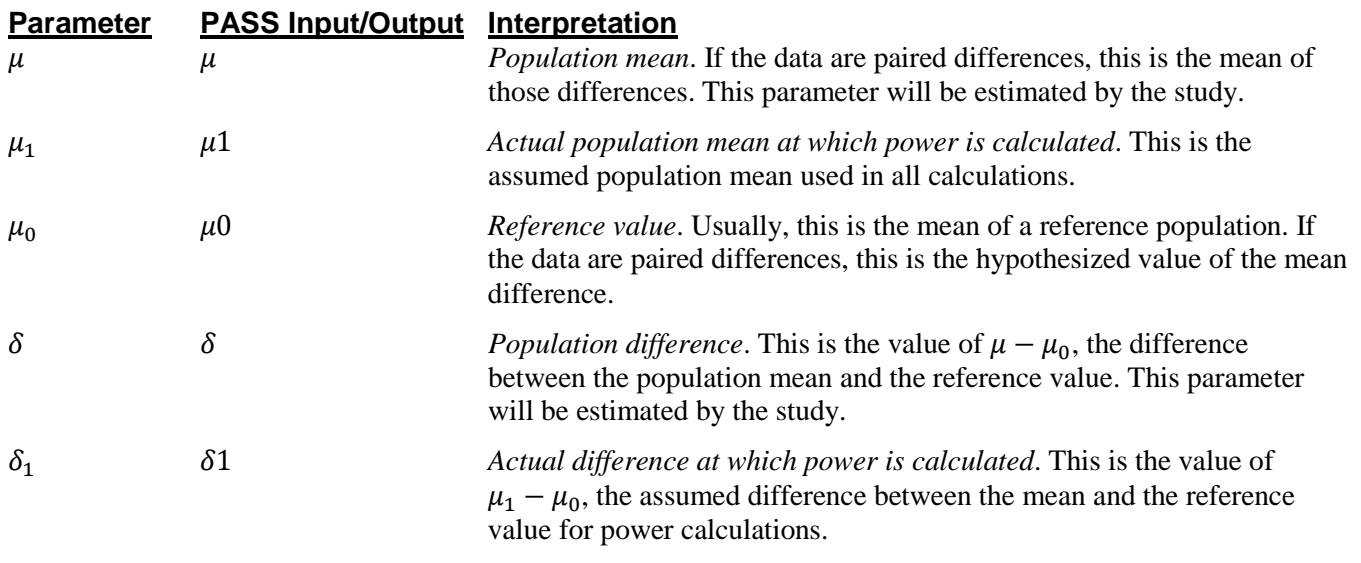

### **Test Procedure**

- 1. **Find the critical value**. Assume that the true mean is  $\mu_0$ . Choose a value  $T_\alpha$  so that the probability of rejecting  $H_0$  when  $H_0$  is true is equal to a specified value called *α*. Using the *t* distribution, select  $T_\alpha$  so that  $Pr(t > T_{\alpha}) = \alpha$ . This value is found using a *t* probability table or a computer program (like **PASS**).
- 2. Select a sample of *n* items from the population and compute the *t* statistic. Call this value *T*. If  $T > T_\alpha$ reject the null hypothesis that the mean equals  $\mu_0$  in favor of an alternative hypothesis that the mean is greater than  $\mu_0$ .

Following is a specific example. Suppose we want to test the hypothesis that a variable, *X*, has a mean of 100 versus the alternative hypothesis that the mean is greater than 100. Suppose that previous studies have shown that the standard deviation,  $\sigma$ , is 40. A random sample of 100 individuals is used.

**Figure 1 - Finding Alpha**

We first compute the critical value,  $T_{\alpha}$ . The value of  $T_{\alpha}$  that yields  $\alpha$  = 0.05 is 106.6. If the mean computed from a sample is greater than 106.6, reject the hypothesis that the mean is 100. Otherwise, do not reject the hypothesis. We call the region greater than 106.6 the *Rejection Region* and values less than or equal to 106.6 the *Acceptance Region* of the significance test.

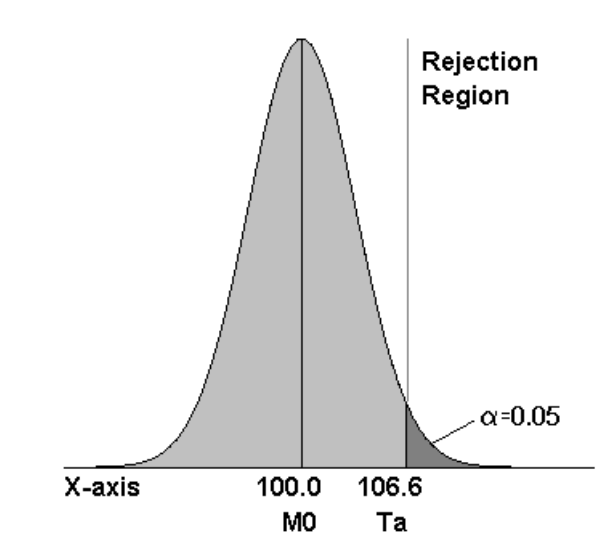

#### **One-Sample T-Tests**

**Figure 2 - Finding Power**

Now suppose that you want to compute the *power* of this testing procedure. In order to compute the power, we must specify an alternative value for the mean. We decide to compute the power if the true mean were 110. Figure 2 shows how to compute the power in this case.

The *power* is the probability of rejecting  $H_0$  when the true mean is 110. Since we reject  $H_0$  when the calculated mean is greater than 106.6, the probability of a Type-II error (called  $\beta$ ) is given by the dark, shaded area of the second graph. This value is 0.196. The power is equal to  $1 - \beta$  or 0.804.

Note that there are six parameters that may be varied in this situation: two means, standard deviation, alpha, power, and the sample size.

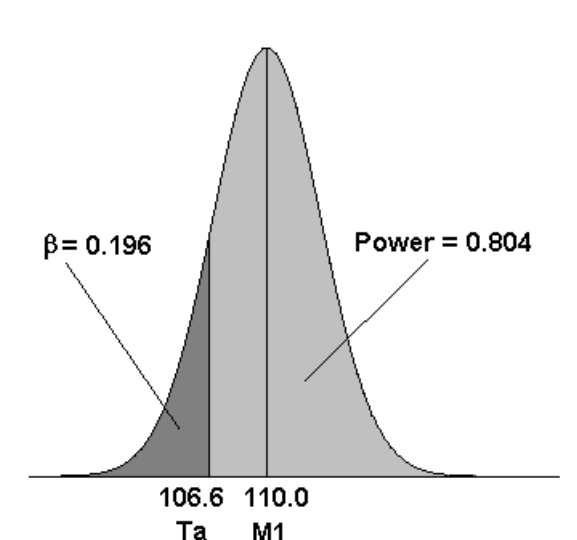

### **Assumptions for One-Sample Tests**

This section describes the assumptions that are made when you use one of the one-sample tests. The key assumption relates to normality or non-normality of the data. One of the reasons for the popularity of the *t-*test is its robustness in the face of assumption violation. However, if an assumption is not met even approximately, the significance levels and the power of the *t-*test are invalidated. Unfortunately, in practice it often happens that several assumptions are not met. This makes matters even worse! Hence, take the steps to check the assumptions before you make important decisions based on these tests.

### **One-Sample Z-Test Assumptions**

The assumptions of the one-sample *z-*test are:

- 1. The data are continuous (not discrete).
- 2. The data follow the normal probability distribution.
- 3. The sample is a simple random sample from its population. Each individual in the population has an equal probability of being selected in the sample.
- 4. The population standard deviation is known.

### **One-Sample T-Test Assumptions**

The assumptions of the one-sample *t-*test are:

- 1. The data are continuous (not discrete).
- 2. The data follow the normal probability distribution.
- 3. The sample is a simple random sample from its population. Each individual in the population has an equal probability of being selected in the sample.

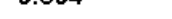

#### **Paired T-Test Assumptions**

The assumptions of the paired *t-*test are:

- 1. The data are continuous (not discrete).
- 2. The data, i.e., the differences for the matched-pairs, follow a normal probability distribution.
- 3. The sample of pairs is a simple random sample from its population. Each individual in the population has an equal probability of being selected in the sample.

#### **Wilcoxon Signed-Rank Test Assumptions**

The assumptions of the Wilcoxon signed-rank test are as follows:

- 1. The data are continuous (not discrete).
- 2. The distribution is symmetric.
- 3. The data are mutually independent.
- 4. The data have the same median.
- 5. The measurement scale is at least interval.

### **Limitations**

There are few limitations when using these tests. Sample sizes may range from a few to several hundred. If your data are discrete with at least five unique values, you can often ignore the continuous variable assumption. Perhaps the greatest restriction is that your data come from a random sample of the population. If you do not have a random sample, your significance levels will probably be incorrect.

### **One-Sample T-Test Statistic**

The one-sample *t*-test assumes that the data are a simple random sample from a population of normallydistributed values that all have the same mean and variance. This assumption implies that the data are continuous and their distribution is symmetric. The calculation of the *t*-test proceeds as follows

$$
t_{n-1} = \frac{\bar{X} - \mu_0}{s / \sqrt{n}}
$$

where

$$
\overline{X} = \frac{\sum_{i=1}^{n} X_i}{n},
$$
\n
$$
S = \sqrt{\frac{\sum_{i=1}^{n} (X_i - \overline{X})^2}{n-1}},
$$

and  $\mu_0$  is the value of the mean hypothesized by the null hypothesis.

The significance of the test statistic is determined by computing the p-value. If this p-value is less than a specified level (usually 0.05), the hypothesis is rejected. Otherwise, no conclusion can be reached.

### **Power Calculation for the One-Sample T-Test**

When the standard deviation is unknown, the power is calculated as follows for a directional alternative (onetailed test) in which  $\mu_1 > \mu_0$ .

 $\sqrt{n}$ 

- 1. Find  $t_{\alpha}$  such that  $1 T_{df}(t_{\alpha}) = \alpha$ , where  $T_{df}(t_{\alpha})$  is the area under a central-*t* curve to the left of *x* and  $df = n - 1$ .
- 2. Calculate:  $X_1 = \mu_0 + t_\alpha \frac{\sigma}{\sqrt{\lambda}}$  $\frac{6}{\sqrt{n}}$ .
- 3. Calculate the noncentrality parameter:  $\lambda = \frac{\mu_1 \mu_0}{g}$  $=\frac{\delta_1}{\sigma}$
- 4. Calculate:  $t_1 = \frac{X_1 \mu_1}{\frac{\sigma}{\sqrt{n}}}$  $+ \lambda$ .
- 5. Power =  $1 T'_{df, \lambda}(t_1)$ , where  $T'_{df, \lambda}(x)$  is the area to the left of *x* under a noncentral-*t* curve with degrees of freedom  $df$  and noncentrality parameter  $\lambda$ .

 $\sqrt{n}$ .

### **Procedure Options**

This section describes the options that are specific to this procedure. These are located on the Design tab. For more information about the options of other tabs, go to the Procedure Window chapter.

### **Design Tab**

The Design tab contains most of the parameters and options that you will be concerned with.

### **Solve For**

#### **Solve For**

This option specifies the parameter to be calculated from the values of the other parameters. Under most conditions, you would select either *Power* or *Sample Size*.

Select *Sample Size* when you want to determine the sample size needed to achieve a given power and alpha error level.

Select *Power* when you want to calculate the power of an experiment that has already been run.

#### **Test**

#### **Alternative Hypothesis**

Specify the alternative hypothesis of the test. Since the null hypothesis is the opposite of the alternative, specifying the alternative is all that is needed. Usually, the two-tailed  $(\neq)$  option is selected.

The options containing only  $\lt$  or  $\gt$  are one-tailed tests. When you choose one of these options, you must be sure that the input parameters match this selection.

Possible selections are:

#### **Two-Sided (H1:**  $\mu \neq \mu$ 0)

This is the most common selection. It yields the *two-tailed t-test*. Use this option when you are testing whether the means are different, but you do not want to specify beforehand which mean is larger. Many scientific journals require two-tailed tests.

#### • **One-Sided (H1: μ < μ0)**

This option yields a *one-tailed t-test*. Use it when you are only interested in the case in which μ is less than μ0.

#### • **One-Sided (H1: μ > μ0)**

This option yields a *one-tailed t-test*. Use it when you are only interested in the case in which μ is greater than μ0.

#### **Population Size**

This is the number of subjects in the population. Usually, you assume that samples are drawn from a very large (infinite) population. Occasionally, however, situations arise in which the population of interest is of limited size. In these cases, appropriate adjustments must be made.

When a finite population size is specified, the standard deviation is reduced according to the formula:

$$
\sigma_1^2 = \left(1 - \frac{n}{N}\right)\sigma^2
$$

where *n* is the sample size, *N* is the population size,  $\sigma$  is the original standard deviation, and  $\sigma_1$  is the new standard deviation.

The quantity *n/N* is often called the sampling fraction. The quantity  $\left(1 - \frac{n}{N}\right)$  is called the *finite population correction factor*.

### **Power and Alpha**

#### **Power**

This option specifies one or more values for power. Power is the probability of rejecting a false null hypothesis, and is equal to one minus Beta. Beta is the probability of a type-II error, which occurs when a false null hypothesis is not rejected.

Values must be between zero and one. Historically, the value of 0.80 (Beta = 0.20) was used for power. Now,  $0.90$  (Beta =  $0.10$ ) is also commonly used.

A single value may be entered here or a range of values such as *0.8 to 0.95 by 0.05* may be entered.

#### **Alpha**

This option specifies one or more values for the probability of a type-I error. A type-I error occurs when a true null hypothesis is rejected.

Values must be between zero and one. Historically, the value of 0.05 has been used for alpha. This means that about one test in twenty will falsely reject the null hypothesis. You should pick a value for alpha that represents the risk of a type-I error you are willing to take in your experimental situation.

You may enter a range of values such as *0.01 0.05 0.10* or *0.01 to 0.10 by 0.01.*

### **Sample Size**

#### **N (Sample Size)**

This option specifies one or more values of the sample size, the number of individuals in the study. This value must be an integer greater than one. Note that you may enter a list of values using the syntax *50,100,150,200,250* or *50 to 250 by 50*.

#### **Effect Size – Means**

#### **μ0 (Null or Baseline Mean)**

Enter a value for the population mean under the null hypothesis. This is the reference or baseline mean. If you are analyzing a paired *t-*test, this value should be zero.

Only the difference between  $\mu$ 1 and  $\mu$ 0 is used in the calculations.

#### **μ1 (Actual Mean)**

Enter a value (or range of values) for the actual population mean at which power and sample size are calculated.

Only the difference between  $\mu$ 1 and  $\mu$ 0 is used in the calculations.

#### **Effect Size – Standard Deviation**

#### **σ (Standard Deviation)**

This option specifies one or more values of the standard deviation. This must be a positive value. Be sure to use the standard deviation of *X* and not the standard deviation of the mean (the standard error). If you are doing a paired test, this is the standard deviation of the differences.

When this value is not known, you must supply an estimate of it. **PASS** includes a special tool for estimating the standard deviation. This tool may be loaded by pressing the *SD* button. Refer to the Standard Deviation Estimator chapter for further details.

### **Example 1 – Power after a Study**

This example will cover the situation in which you are calculating the power of a *t-*test on data that have already been collected and analyzed. For example, you might be playing the role of a reviewer, looking at the power of a *t-*test from a study you are reviewing. In this case, you would not vary the means, standard deviation, or sample size since they are given by the experiment. Instead, you investigate the power of the significance tests. You might look at the impact of different alpha values on the power.

Suppose an experiment involving 100 individuals yields the following summary statistics:

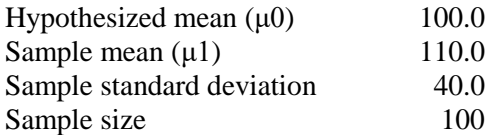

Given the above data, analyze the power of a *t-*test which tests the hypothesis that the population mean is 100 versus the alternative hypothesis that the population mean is 110. Consider the power at significance levels 0.01, 0.05, 0.10 and sample sizes 20 to 120 by 20.

Note that we have set *μ1* equal to the sample mean. In this case, we are studying the power of the *t-*test for a mean difference the size of that found in the experimental data.

### **Setup**

This section presents the values of each of the parameters needed to run this example. First, from the PASS Home window, load the **One-Sample T-Tests** procedure window by expanding **Means**, then **One Mean**, then clicking on **T-Test (Inequality)**, and then clicking on **One-Sample T-Tests**. You may then make the appropriate entries as listed below, or open **Example 1** by going to the **File** menu and choosing **Open Example Template**.

#### **Option Value**

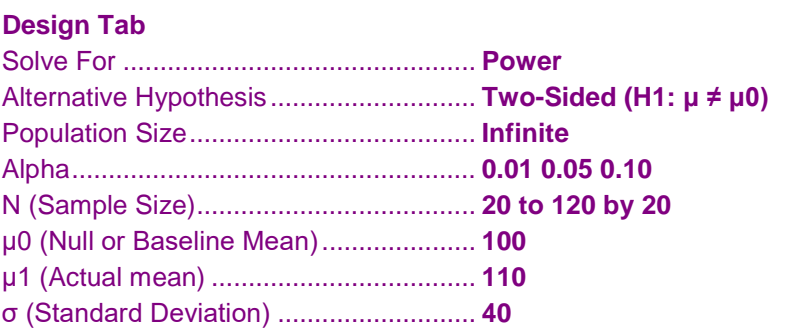

### **Annotated Output**

Click the Calculate button to perform the calculations and generate the following output.

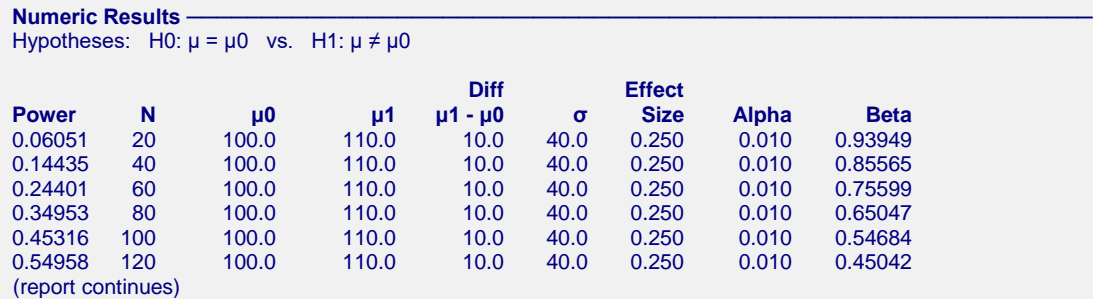

**Report Definitions**

Power is the probability of rejecting a false null hypothesis. It should be close to one.

N is the size of the sample drawn from the population. To conserve resources, it should be small. μ0 is the value of the population mean under the null hypothesis.

μ1 is the actual value of the population mean at which power and sample size are calculated.

 $\mu$ 1 -  $\mu$ 0 is the difference between the actual and null means.

σ is the standard deviation of the population. It measures the variability in the population.

Effect Size =  $|\mu1 - \mu0|/\sigma$  is the relative magnitude of the effect.

Alpha is the probability of rejecting a true null hypothesis. It should be small.

Beta is the probability of accepting a false null hypothesis. It should be small.

#### **Summary Statements**

A sample size of 20 achieves 6% power to detect a difference of 10.0 between the actual mean of 110.0 and the null hypothesized mean of 100.0 with an estimated standard deviation of 40.0 and

with a significance level (alpha) of 0.010 using a two-sided one-sample t-test.

This report shows the values of each of the parameters, one scenario per row. The values of power and beta were calculated from the other parameters.

The definitions of each column are given in the Report Definitions section.

#### **Plots Section**

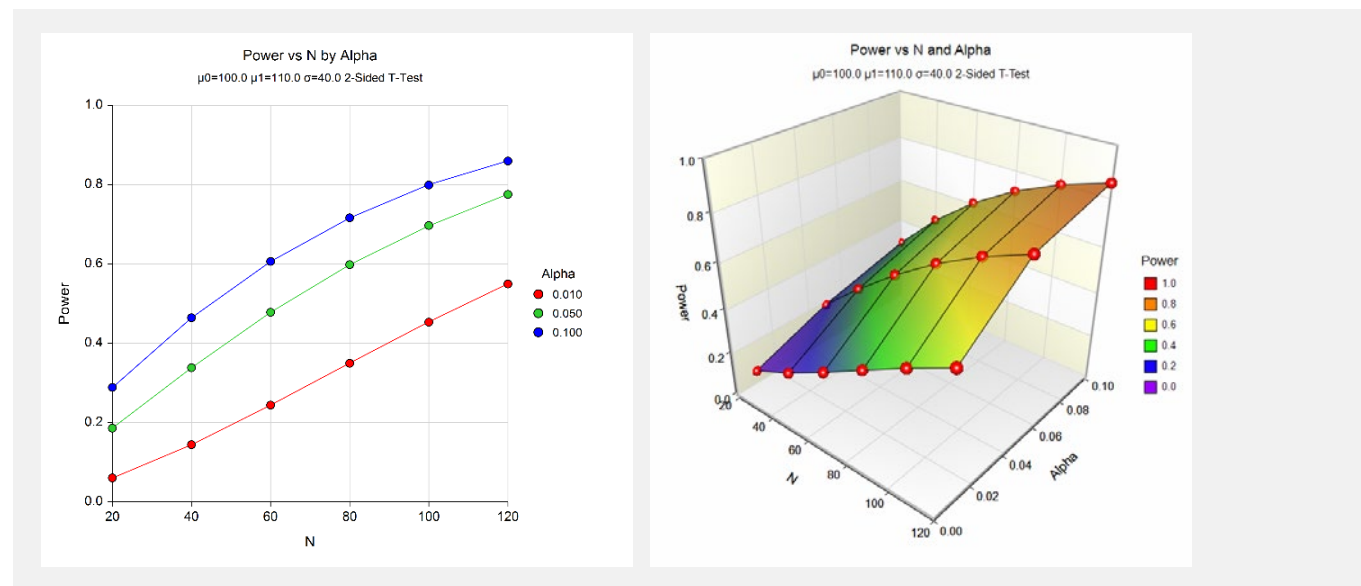

These plots show the relationship between sample size and power for various values of alpha.

### **Example 2 – Finding the Sample Size**

This example will consider the situation in which you are planning a study that will use the one-sample *t-*test and want to determine an appropriate sample size. This example is more subjective than the first because you now have to obtain estimates of all the parameters. In the first example, these estimates were provided by the data.

In studying deaths from SIDS (Sudden Infant Death Syndrome), one hypothesis put forward is that infants dying of SIDS weigh less than normal at birth. Suppose the average birth weight of infants is 3300 grams with a standard deviation of 663 grams. Use an alpha of 0.05 and power of both 0.80 and 0.90. How large a sample of SIDS infants will be needed to detect a drop in average weight of 25%? Of 10%? Of 5%? Note that applying these percentages to the average weight of 3300 yields 2475, 2970, and 3135.

Although a one-sided hypothesis is being considered, sample size estimates will assume a two-sided alternative to keep the research design in line with other studies.

### **Setup**

This section presents the values of each of the parameters needed to run this example. First, from the PASS Home window, load the **One-Sample T-Tests** procedure window by expanding **Means**, then **One Mean**, then clicking on **T-Test (Inequality)**, and then clicking on **One-Sample T-Tests**. You may then make the appropriate entries as listed below, or open **Example 2** by going to the **File** menu and choosing **Open Example Template**.

### **Option Value**

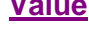

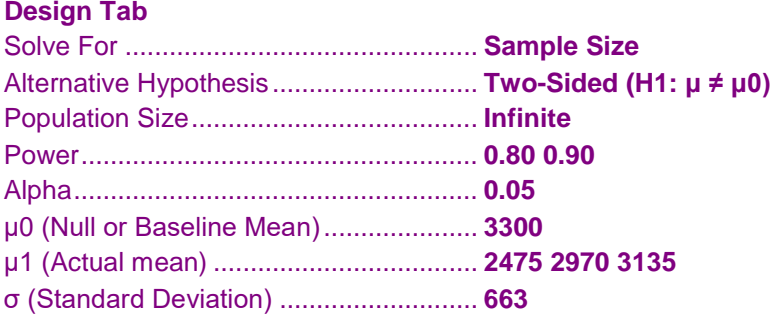

### **Output**

Click the Calculate button to perform the calculations and generate the following output.

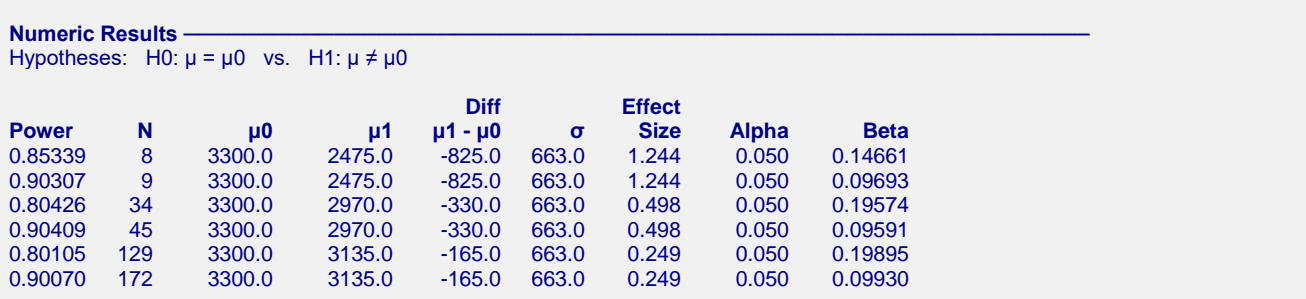

This report shows the values of each of the parameters, one scenario per row. Since there were three values of μ1 and two values of power, there are a total of six rows in the report.

We were solving for the sample size, *N*. Notice that the increase in sample size seems to be most directly related to the difference between the two means. The difference in beta values does not seem to be as influential, especially at the smaller sample sizes.

#### **One-Sample T-Tests**

Note that even though we set the power values at 0.8 and 0.9, these are not the power values that were achieved. This happens because *N* can only take on integer values. The program selects the first value of *N* that gives at least the values of alpha and power that were desired.

### **Example 3 – Finding the Minimum Detectable Difference**

This example will consider the situation in which you want to determine how small of a difference between the two means can be detected by the *t-*test with specified values of the other parameters.

Continuing with the previous example, suppose about 50 SIDS deaths occur in a particular area per year. Using 50 as the sample size, 0.05 as alpha, and 0.80 as power, how large of a difference between the means is detectable?

### **Setup**

This section presents the values of each of the parameters needed to run this example. First, from the PASS Home window, load the **One-Sample T-Tests** procedure window by expanding **Means**, then **One Mean**, then clicking on **T-Test (Inequality)**, and then clicking on **One-Sample T-Tests**. You may then make the appropriate entries as listed below, or open **Example 3** by going to the **File** menu and choosing **Open Example Template**.

#### **Option Value**

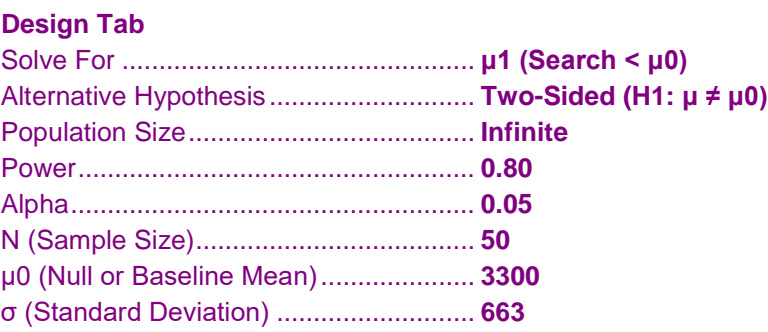

### **Output**

Click the Calculate button to perform the calculations and generate the following output.

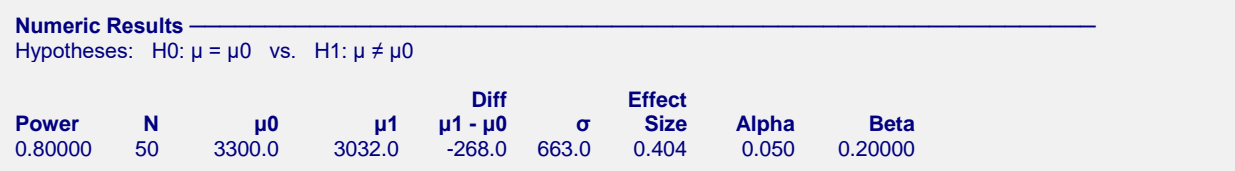

With a sample of 50, a difference of 3032 - 3300 = -268 would be detectable. This difference represents about an 8% decrease in weight.

## **Example 4 – Paired T-Test**

Usually, a researcher designs a study to compare two or more groups of subjects, so the one sample case described in this chapter occurs infrequently. However, there is a popular research design that does lead to the single mean test: *paired observations*.

For example, suppose researchers want to study the impact of an exercise program on the individual's weight. To do so they randomly select *N* individuals, weigh them, put them through the exercise program, and weigh them again. The variable of interest is not their actual weight, but how much their weight changed.

In this design, the data are analyzed using a one-sample *t-*test on the differences between the paired observations. The null hypothesis is that the average difference is zero. The alternative hypothesis is that the average difference is some nonzero value.

To study the impact of an exercise program on weight loss, the researchers decide to conduct a study that will be analyzed using the paired *t-*test. A sample of individuals will be weighed before and after a specified exercise program that will last three months. The difference in their weights will be analyzed.

Past experiments of this type have had standard deviations in the range of 10 to 15 pounds. The researcher wants to detect a difference of 5 pounds or more. Alpha values of 0.01 and 0.05 will be tried. Beta is set to 0.20 so that the power is 80%. How large of a sample must the researchers take?

### **Setup**

This section presents the values of each of the parameters needed to run this example. First, from the PASS Home window, load the **One-Sample T-Tests** procedure window by expanding **Means**, then **One Mean**, then clicking on **T-Test (Inequality)**, and then clicking on **One-Sample T-Tests**. You may then make the appropriate entries as listed below, or open **Example 4** by going to the **File** menu and choosing **Open Example Template**.

#### **Option Value**

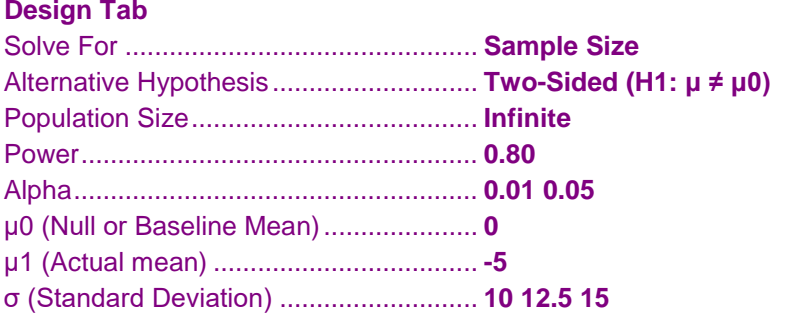

### **Output**

Click the Calculate button to perform the calculations and generate the following output.

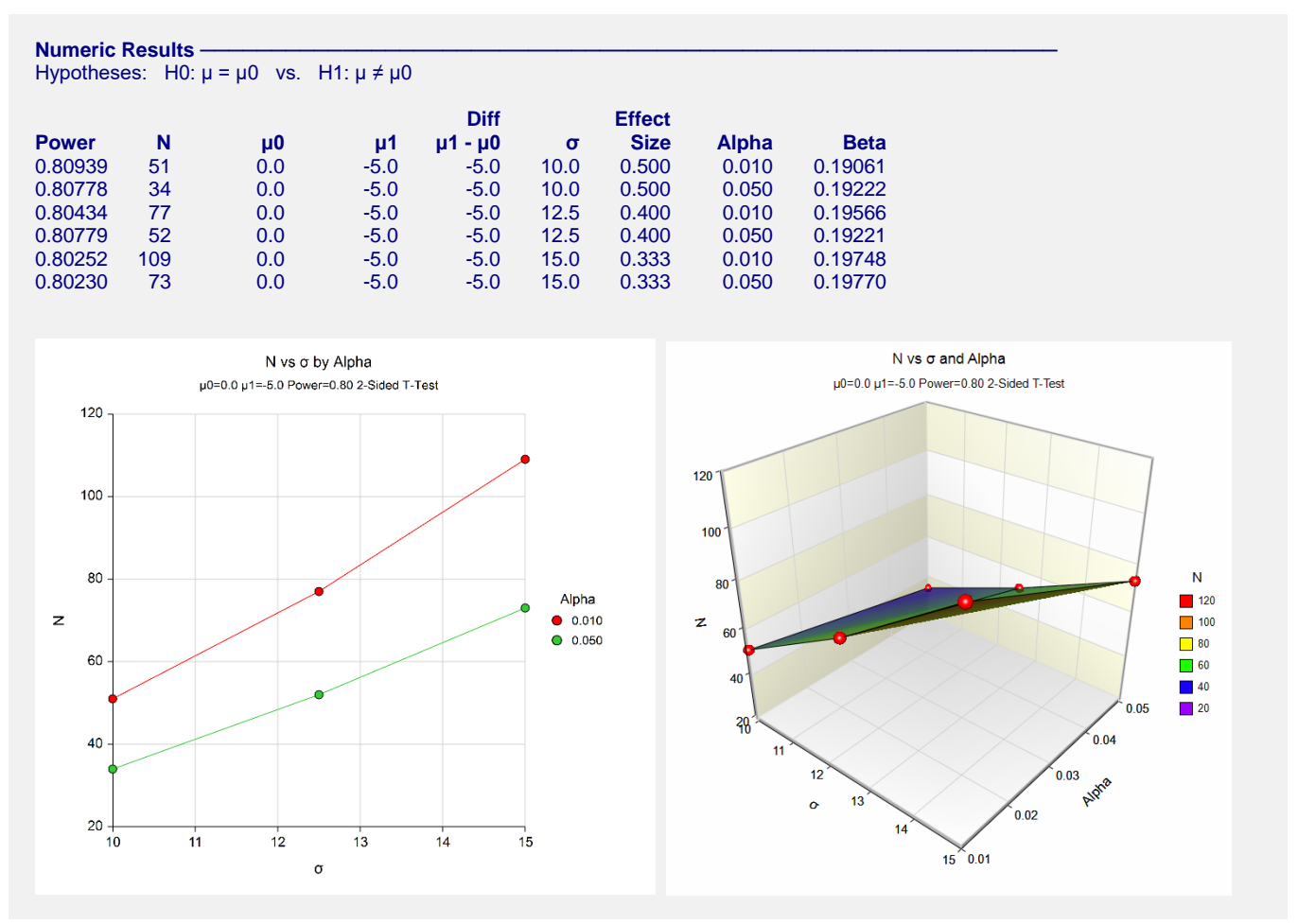

The report shows the values of each of the parameters, one scenario per row. We were solving for the sample size, *N*.

Note that depending on our choice of assumptions, the sample size ranges from 34 to 109. Hence, the researchers have to make a careful determination of which standard deviation and significance level should be used.

### **Example 5 – Validation using Chow, Shao, Wang, and Lokhnygina (2018)**

Chow, Shao, Wang, and Lokhnygina (2018) presents an example on pages 45 and 46 of a two-sided one-sample *t*test sample size calculation in which  $\mu$ 0 = 1.5,  $\mu$ 1 = 2.0,  $\sigma$  = 1.0, alpha = 0.05, and power = 0.80. They obtain a sample size of 34.

### **Setup**

This section presents the values of each of the parameters needed to run this example. First, from the PASS Home window, load the **One-Sample T-Tests** procedure window by expanding **Means**, then **One Mean**, then clicking on **T-Test (Inequality)**, and then clicking on **One-Sample T-Tests**. You may then make the appropriate entries as listed below, or open **Example 5** by going to the **File** menu and choosing **Open Example Template**.

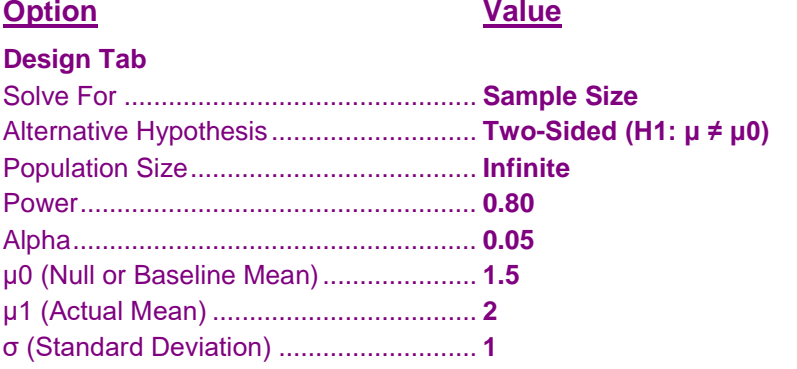

### **Output**

Click the Calculate button to perform the calculations and generate the following output.

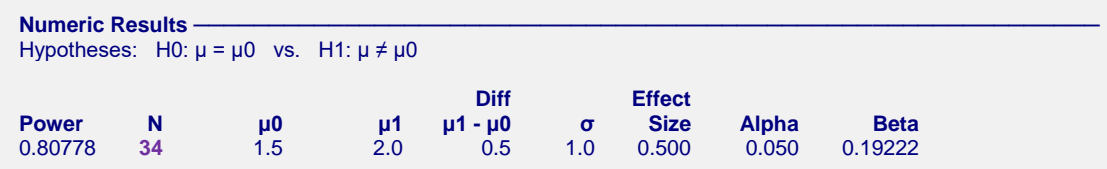

The sample size of 34 matches Chow, Shao, Wang, and Lokhnygina (2018) exactly.

### **Example 6 – Validation using Zar (1984)**

Zar (1984) pages 111-112 presents an example in which  $\mu$ 0 = 0.0,  $\mu$ 1 = 1.0,  $\sigma$  = 1.25, alpha = 0.05, and N = 12. Zar obtains an approximate power of 0.72.

### **Setup**

This section presents the values of each of the parameters needed to run this example. First, from the PASS Home window, load the **One-Sample T-Tests** procedure window by expanding **Means**, then **One Mean**, then clicking on **T-Test (Inequality)**, and then clicking on **One-Sample T-Tests**. You may then make the appropriate entries as listed below, or open **Example 6** by going to the **File** menu and choosing **Open Example Template**.

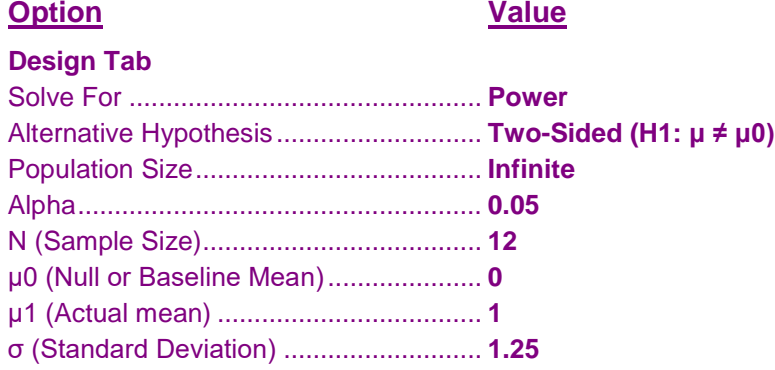

### **Output**

Click the Calculate button to perform the calculations and generate the following output.

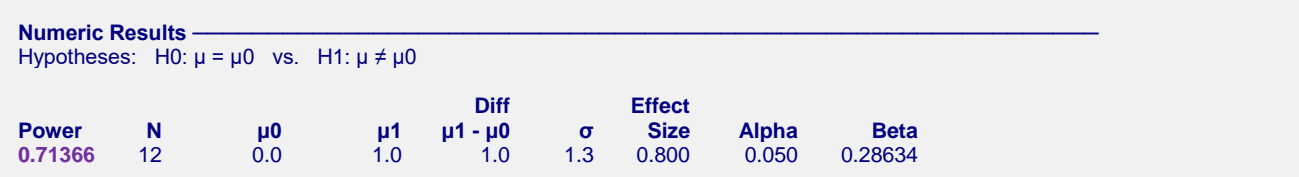

The difference between the power computed by **PASS** of 0.71366 and the 0.72 computed by Zar is due to Zar's use of an approximation to the noncentral *t* distribution.

### **Example 7 – Validation using Machin (1997)**

Machin, Campbell, Fayers, and Pinol (1997) page 37 presents an example in which  $\mu$ 0 = 0.0,  $\mu$ 1 = 0.2,  $\sigma$  = 1.0, alpha =  $0.05$ , and beta = 0.20. They obtain a sample size of 199.

### **Setup**

This section presents the values of each of the parameters needed to run this example. First, from the PASS Home window, load the **One-Sample T-Tests** procedure window by expanding **Means**, then **One Mean**, then clicking on **T-Test (Inequality)**, and then clicking on **One-Sample T-Tests**. You may then make the appropriate entries as listed below, or open **Example 7** by going to the **File** menu and choosing **Open Example Template**.

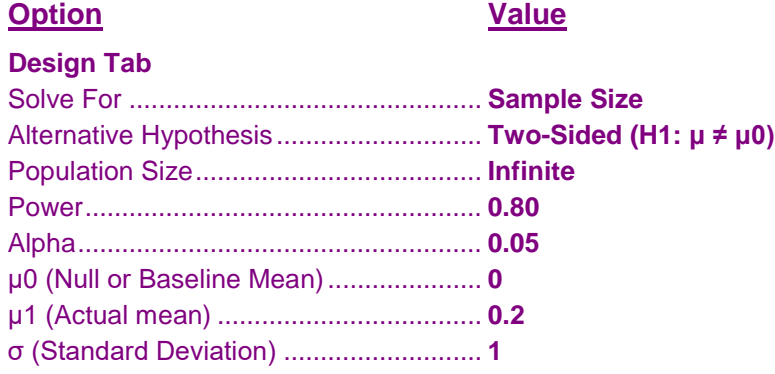

### **Output**

Click the Calculate button to perform the calculations and generate the following output.

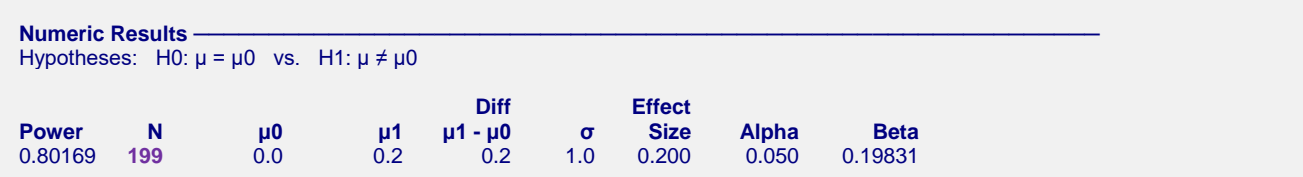

The sample size of 199 matches Machin's result.